## **Table of Contents**

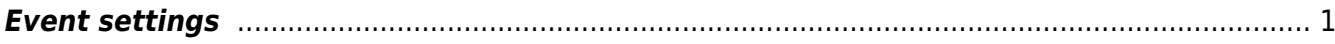

## <span id="page-2-0"></span>**Event settings**

- **Auto event on customer birthday created how many days before** -
- **Auto event status on customer birthday** -
- **Auto event type on customer birthday** drop-down menu: MAIL E-mail, Test1-Test1, Test2-Test2
- **Documents which do not store mail content in mail event** -
- **Google Calendar client\_id and client\_secret** -
- **Google calendar 'guests' list content in Directo is** Employee, User
- **Default Google calendar event type (if set, events with specified type are also** synced) - drop-down menu: MAIL - E-mail, Test1-Test1, Test2-Test2, 0
- **Warn when event exceeds work hours** options No, Yes
- **Customer Asset customer data fields that will be fetched onto event as text** -
- **Customer Asset data fields that will be fetched onto event as text** -
- **User groups for event user placer (calendar view)** -
- **Customers are bound to event also through customer field** options No, Yes
- **Contacts are bound to event also through contact field** options No, Yes
- **Contract salesperson goes to Events user** options No, Yes
- **How many days ahead event recurrences are created** -
- **Week view colours are based on** Status, User
- **Weekview start day** -
- **Weekview start hour** -
- **Week view customer asset classes** -
- **Weekview end day** -
- **Weekview end hour** -
- **Week view event statuses** -
- **Week view event types** -
- **Projects are bound to event also through project field** options No, Yes
- **Resource uses always events object** options No, Yes
- **Resource gets Customer address from Event** options No, Yes
- **Resource header gets always events object** drop-down menu: no, yes, set empty
- **Event changes project row sum** options No, Yes
- **Event displays customer warning when invoice is created** options No, Yes
- **Event without user/object belongs to Everyone** options No, Yes
- **Event help** the text appears in the event header. HTML enabled.
- **Event source can be changed** -
- **Event mail format** the email text used when sending the event reminder. Special symbols in the text are replaced when sending, either with formatting symbols or database fields as follows:

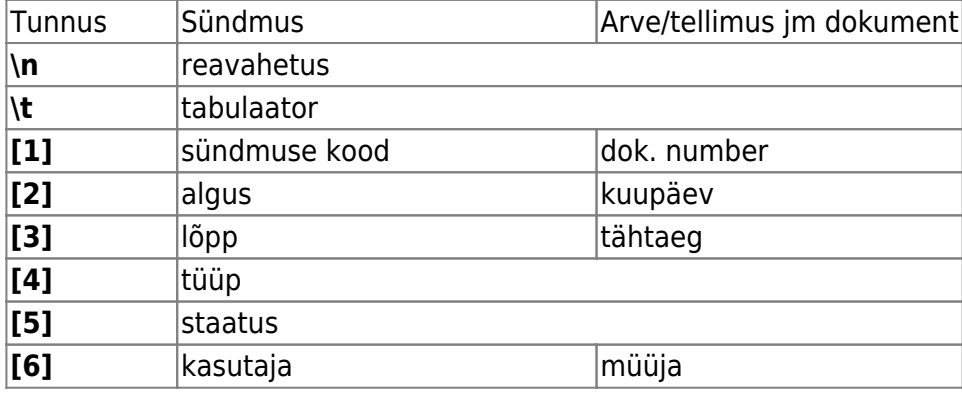

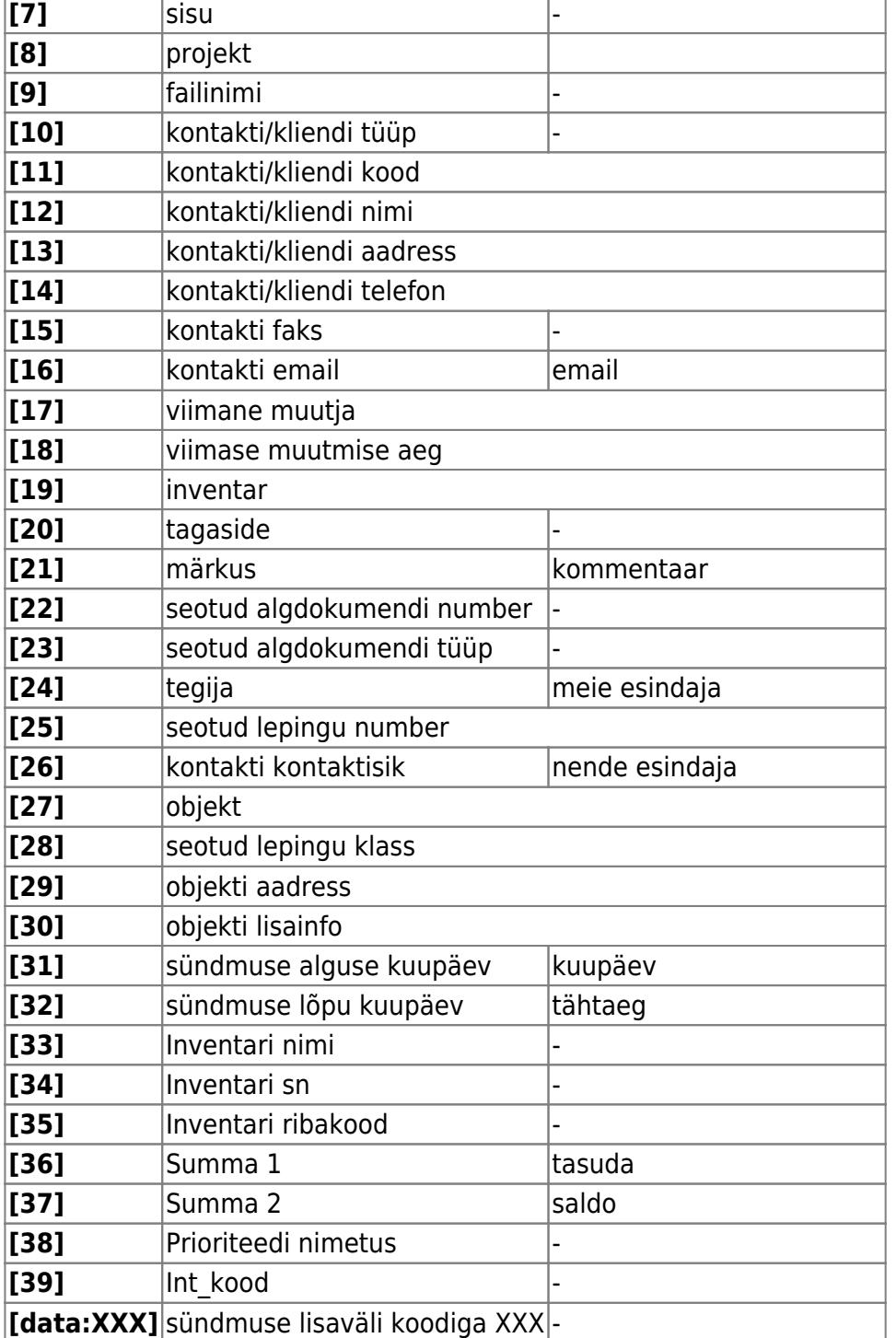

- NB! The event subject can be set on the same principles.
- **Event format for SMS sending** -
- **Event warning on overdue invoices** placing a customer on the event says this warning if the customer is more than one day past due.
- **Event warning on X days overdue** placing a customer on the event will report a sum owed over X days.
- **Event: new Resource is made by what time** the work recorded for the event go to a new, unconfirmed resource card from time to time. Drop-down menu: Won`t change, Weekly, Monthly, Yearly
- **Event: new Resource is made by what term** a new resource card is chosen according to which condition for the jobs saved in the event. Drop-down menu: Won`t change, Event person, Event user, Job person, Job person in correct time. Both conditions apply together.
- **Event duration selector in minutes** options No, Yes
- **The number of rows in the event description cell** -
- **Event Contact type for helpdesk** drop-down menu: Customer, Supplier, Unrelated
- **Work rows are also copied when copying event** drop-down menu: No, Yes, Asks
- **Event datafield holding user whos stock is set for work rows** can place a user
- **Number of rows in Event Remark field** -
- **Event minute pulldown step** -
- **Event range length** -
- **Event status on Creating Invoice** -
- **Event status for helpdesk** -
- **Event status on sending mail** each email sending of a document raises an event with the given status. Event status must be added.
- **Events created in external calendar are saved to Directo with status** -
- **Event status from Purchase Orders** -
- **Event status SMS dispatched to network** -
- **Event status SMS delivered to phone** -
- **Event status SMS error** -
- **Event status for arriving mail for Event mailbox** -
- **Event status about unpaid invoices** -
- **Event statuses defining event as ready** -
- **Event statuses which will not affect stock** -
- **Event statuses which will be distinguishable (bold) in week view** -
- **Event statuses which will be distinguishable in week view** -
- **Event messaging sender (FROM) address** Directo [sql@directo.ee](mailto:sql@directo.ee)
- **Event type for Directo2Directo transport** -
- **Event type for helpdesk** -
- **Event type on sending mail** iga dokumendi meiliga saatmine tekitab sündmuse antud tüübiga. Sündmuse tüüp tuleb ise lisada
- **Sündmuse tüüp mida kasutatakse Google kalendrist Directosse sünkroniseerides** -
- **Välises kalendris loodud sündmused salvestatakse Directosse tüübiga** -
- **Sündmuse tüüp ostutellimuselt** -
- **Sündmuse tüüp SMSi saatmiseks** -
- **Sündmuse tüüp Sündmuse postkasti tulnud meili puhul** -
- **Sündmuse tüüp tasumata arvete kohta** -
- **Sündmuse tüüp, mis määrab kasutajale töötamise aja** -
- **Sündmuse tüüp, mis määrab vaikimisi kujundatavad lisaväljad** -
- **Sündmuse vaikimisi kestus tundides** -
- **Sündmuse vaikimisi kontakti teavitus tundides** -
- **Sündmuse vaikimisi kontakti teavitus kanal** -
- **Sündmuse vaikimisi saada meil tundides** kui seadistus on täidetud, siis uue sündmuse saada meili aeg tundides. Miinus number saadab teate enne lõppu, positiivne saadab peale algust. Töötab ka -0 (0 tundi enne lõppu)
- **Sündmuse vaikimisi teavitus kanal** -
- **Sündmuse vaikimisi teavitus kellele** -
- **Sündmuse väljad, mille muutmisel korral tehakse salvestamisel uus seotud sündmus**
- **Sündmuse väljatrüki XMLis on foorumi andmed** -
- **Sündmusel oleva vara eelmise sündmuse andmed ning sama seerianumbriga sündmused on väljatrüki XMLis** -
- **Sündmusele asetub seerianumbri järgi klient** -
- **Sündmusele vara asetamine asetab ka kliendi** -
- **Sündmusele vara asetamine asetab ka lepingu** -

-

- **Sündmusele vara asetamine asetab sündmusele vara hoiatuse** -
- **Sündmusele määratud vara salvestub alati ka tööridadele** -
- **Sündmusele tasuja asetamine asetab ka hinnavalemi** -
- **Sündmusele tuleb tegija objekt** -
- **Sündmusele, mis luuakse meili saatmisel (määratud dokumentidelt), jääb manuseks saadetud meil** -
- **Sündmuselt (tööridadest) liikumise loomise koguse väli** -
- **Sündmuselt algatatud liikumine saab sündmuse projekti** -
- **Sündmuselt välja helistamise süsteem** vastavalt seadistustele muutuvad Directos telefoninumbrid klikitavateks linkideks. Selline funktsionaalsus on saadaval müügiarve, müügitellimuse, ostutellimuse ja sündmuse dokumentidel ning hankija-, kliendi- ja kontaktikaartidel, lisaks ka seonduvates lehitsejates. Võimalikud valikud on:
	- Baltcomi kõnekeskus
	- Telia VOIP ehk nn Targad kõned (loe lähemalt

<https://www.telia.ee/ari/kontor/kontori-telefon/aritelefoni-lisateenused#targad-koned>)

Telefon ehk suvaline rakendus, mida veebilehitseja peab helistamisvõimeliseks. Tegemist võib olla veebipõhise VOIP rakendusega nagu Wildix, Skype to Phone teenusega või isegi tavalise mobiiltelefoniga, mis on arvutiga sünkroniseeritud. Selle valiku puhul avaneb esimest kõnet algatades dialoog, mis võimaldab valida sobiva väljahelistamise seadme

How do you want to open this?

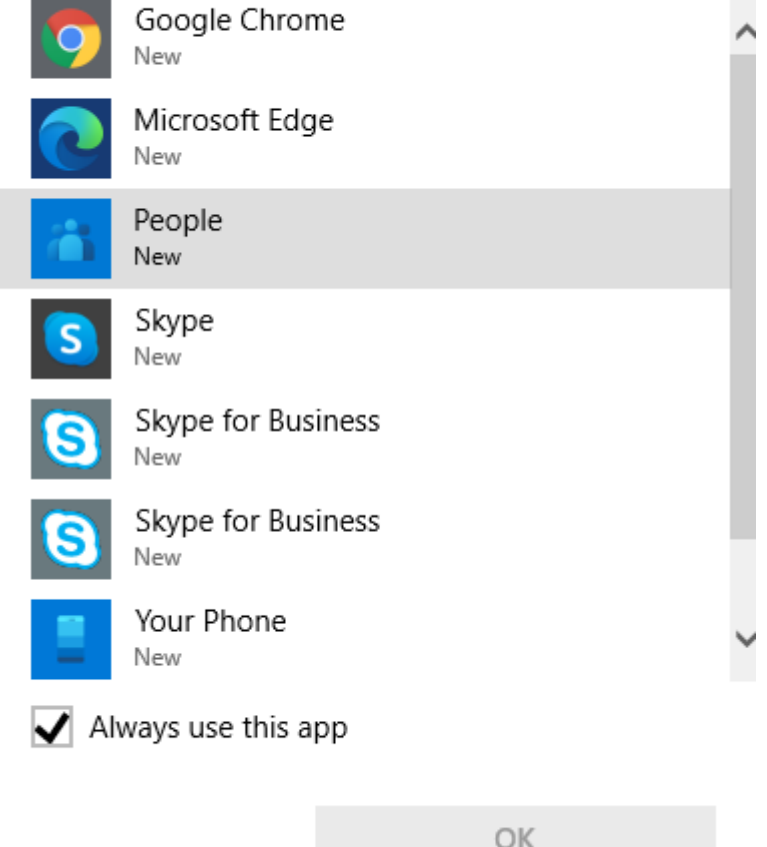

Juhul, kui valida Your Phone, siis juhendab Windows, kuidas oma Android või Apple telefon arvutiga paaritada. Selle funktsiooni kasutamiseks on vajalik aktiivne Microsofti konto ja Windows 10.

- **Sündmusest tehakse alati töörida (Sündmuste aruande nädala ressursid vaatest uue loomisel)** -
- **Sündmusest tehakse alati töörida (uue sündmuse käsitsi loomisel)** -
- **Sündmust, millel on master, saab salvestada** -
- **Tegevusplaan arvestab lepingu rea lõpuga** -
- **Tegevusplaan kasutab lepingu rea projekti/objekti sündmuse jaoks** -
- **Tegevusplaani loodava sündmuse kasutaja** -
- **Tegevusplaanist tekkiva sündmuse tagasiside välja suurus** -
- **Tegijata sündmus saab avaja omaks** -
- **Tellimus avab endaga seotud tuleviku sündmuse** -
- **Tellimuse väljad, mis liiguvad tellimuselt sündmuse loomisel lisaväljadele** -
- **Tellimusel näidatakse temaga seotud sündmuse töid ridadena** -
- **Tööreale asetub alati sündmuse projekt** -
- **Tööridade salvestamine muudab sündmuse alguse ja lõpu aega** -
- **Uuringul näha kliendi tuleviku sündmused** -
- **Vaba laoseis arvestab varianti** -

From: <https://wiki.directo.ee/> - **Directo Help**

Permanent link: **[https://wiki.directo.ee/en/event\\_settings?rev=1669361817](https://wiki.directo.ee/en/event_settings?rev=1669361817)**

Last update: **2022/11/25 09:36**